## **C2110** *Operační systém UNIX a základy programování*

**9. lekce**

#### Petr Kulhánek

kulhanek@chemi.muni.cz

Národní centrum pro výzkum biomolekul, Přírodovědecká fakulta Masarykova univerzita, Kotlářská 2, CZ-61137 Brno

10 Operační systém UNIX a základy programování -1-

# **GNUPlot**

#### **http://www.gnuplot.info/**

(dokumentace, tutoriály, zdrojové kódy)

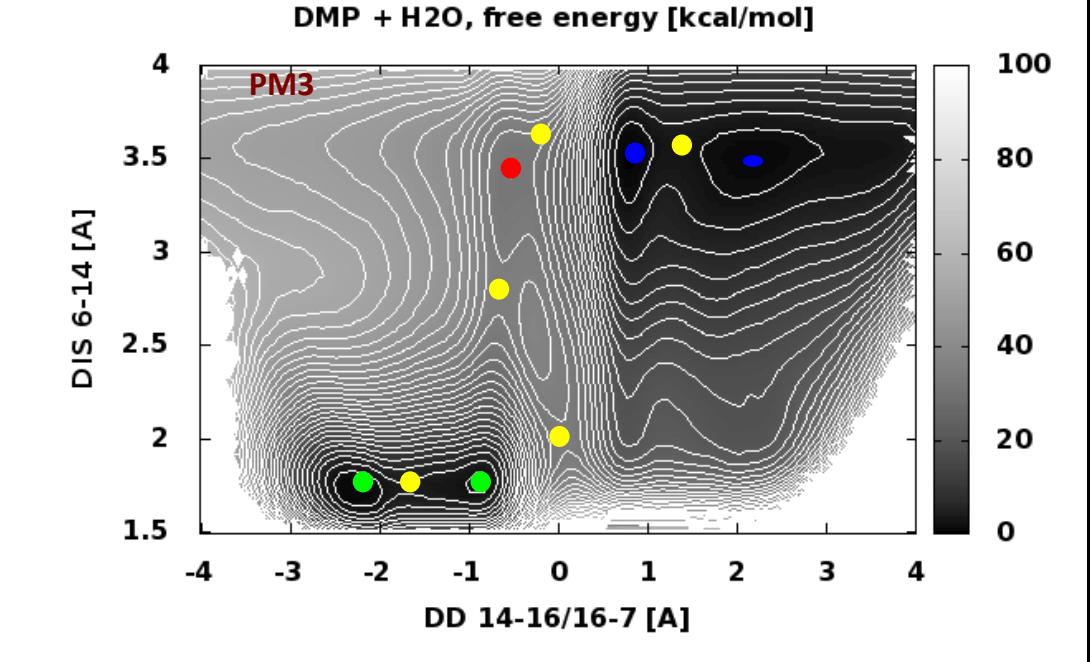

#### **Interaktivní spouštění**

**GNUPlot** slouží k vykreslování 2D a 3D grafů umožnující práci v interaktivním tak i skriptovacím režimu.

**[kulhanek@wolf ~]\$ gnuplot G N U P L O T Version 4.4 patchlevel 3 last modified March 2011 System: Linux 3.2.0-31-generic Copyright (C) 1986-1993, 1998, 2004, 2007-2010 Thomas Williams, Colin Kelley and many others gnuplot home: http://www.gnuplot.info faq, bugs, etc: type "help seeking-assistance" immediate help: type "help" plot window: hit 'h' Terminal type set to 'wxt' gnuplot> Interaktvní mód** příkazová řádka gnuplotu příkazová řádka shellu Bash

#### **Neinteraktivní spouštění**

#### **1) Nepřímé spouštění**

Spouštíme interpreter jazyka a jako argument uvádíme jméno skriptu.

```
$ gnuplot muj_skript_v_gnuplotu
```
Skripty **nemusí** mít nastaven příznak x (executable).

#### **2) Přímé spouštění**

Spouštíme přímo skript (shell automaticky spustí interpreter).

- \$ chmod **u+x** muj\_skript\_v\_gnuplotu
- \$**./muj\_skript\_v\_gnuplotu**

Skripty **musí** mít nastaven příznak **x** (executable) a **interpreter** (součást skriptu).

```
#!/usr/bin/gnuplot
plot sin(x)
pause -1
```
## **Příkaz - plot**

**> plot funkce/soubor [nastaveni\_zobrazeni] [, fce/soubor ...]**

Zobrazí XY graf funkce nebo datové řady obsažené v souboru.

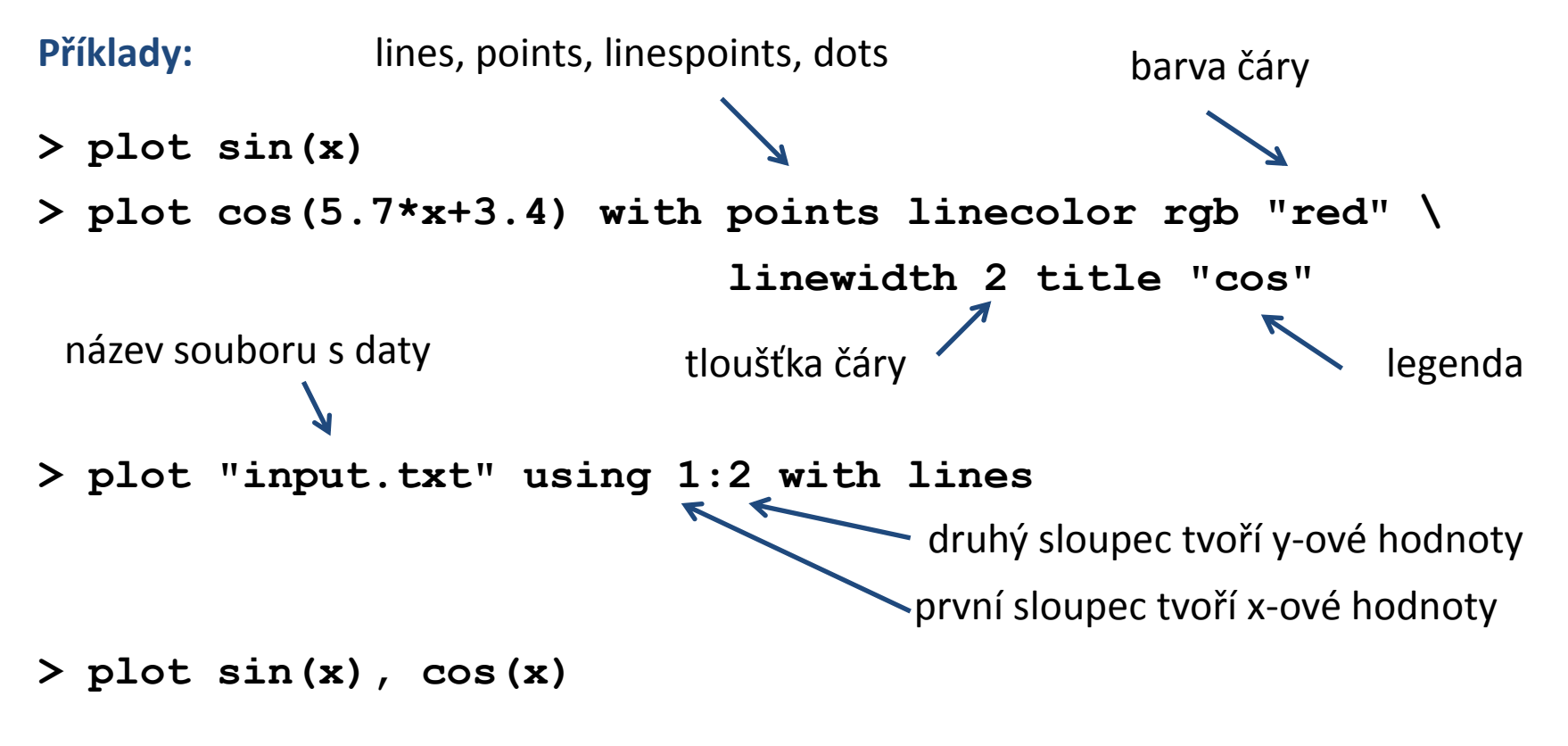

zobrazí funkci sin a cos do jednoho grafu

#### **Cvičení**

- 1. Znázorněte průběh funkce  $y=x^2$
- 2. Funkci z prvního cvičení zobrazte modrou barvou
- 3. Zobrazte průběh teploty v čase obsažený v souboru, který jste získali při řešení domácího úkolu III v Lekci 8.
- 4. Zobrazte do jednoho grafu funkci sin(x) pomocí červené čáry a funkci cos(x) pomocí oranžové čáry a bodů.

**Zadaní řešte v interaktivním režimu.**

## **Další příkazy**

- **> set title "popis"** # záhlaví grafu
- 
- > set xrange[min value:max value] # nastaví rozsah x-ové osy
- > set xlabel "popis"  $\rightarrow$  set xlabel "popis"
- **> set yrange[**min\_value**:**max\_value**]** # nastaví rozsah y-ové osy
- -
- > set ylabel "popis"  $\rightarrow$  # nastaví popis y-ové osy
	-
- **> set nokey**  $\rightarrow$  **set nokey**  $\rightarrow$  **#** nezobrazí legendu k datovým řadám
- **> pause −1**  $\uparrow$  **+** čeká na zmáčknutí klávesy

## **Cvičení**

- 1. Napište skript, který znázorní průběh funkce y=x<sup>2</sup> v rozsahu 0-10 pro x-ovou hodnotu. Skript spusťte nepřímo pomocí interpretru gnuplot.
- 2. Napište skript, který zobrazí průběh teploty v čase obsažený v souboru, který jste získali při řešení domácího úkolu III v Lekci 8. V grafu popište osy včetně určení jednotek.

### **Terminály**

**Terminál** určuje kam bude graf vykreslen.

**> set term** x11 # výstup je vykreslen do okna

**> set term** wxt # výstup je vykreslen do okna (lepší vlastnosti)

**> set term** png size 800,600

# výstup je vykreslen jako obrázek ve formátu png

**> set output** "output.png" # výstup bude uložen do souboru output.png

**> test b**  $\bullet$  **test a h** *test* **h** *test* **h** *test* **h** *test* **h** *test n test n test n test n n test n n n n n n n n n n* terminálu (ne všechny terminály mají stejné možnosti výstupu)

## **Ukázky výstupu z různých terminálů**

**wxt postcript/eps**

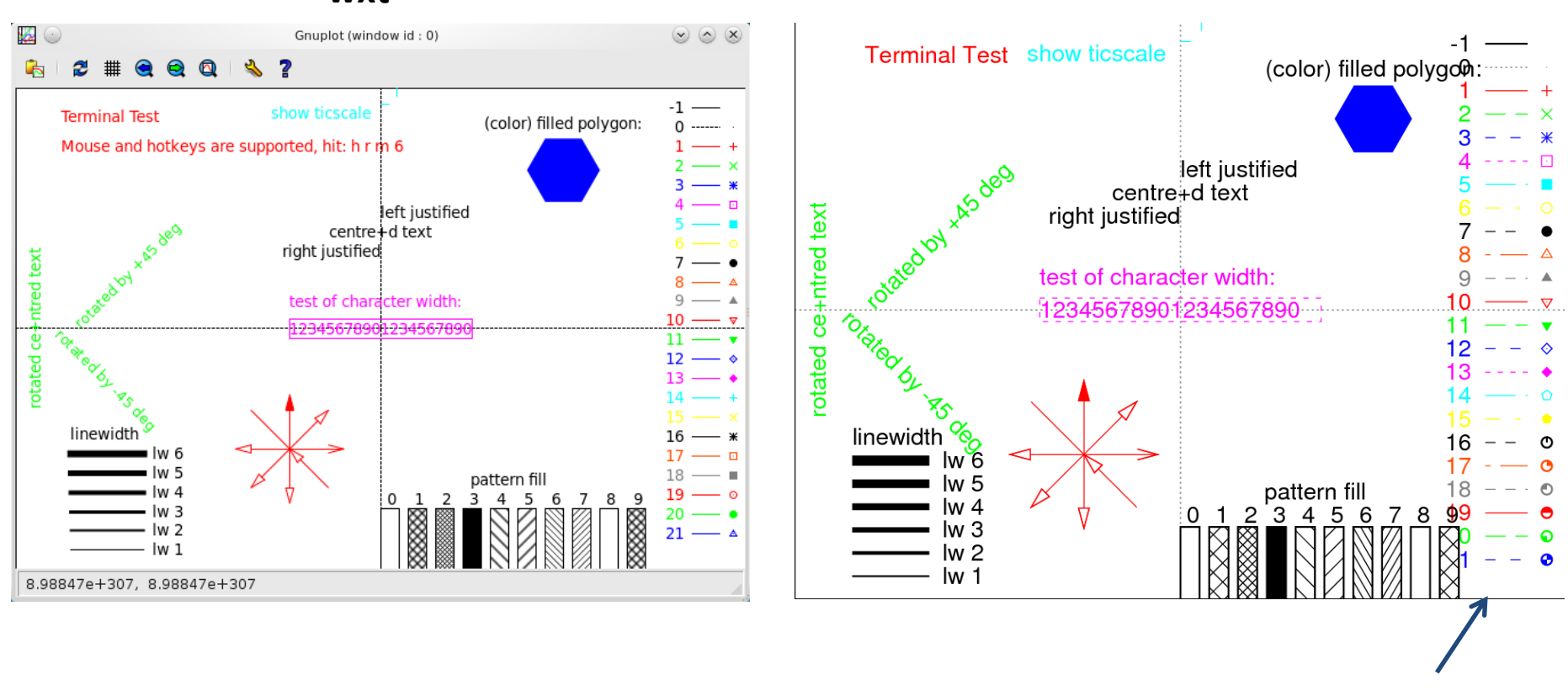

podporuje přerušované čáry

## **Cvičení**

- 1. Jaké vlastnosti poskytují terminály x11 a wxt. Pracujte v itnteraktivním režimu a použijte příkaz **test**.
- 2. Napište skript, který znázorní průběh funkce y=5.x<sup>3</sup> + 6. x<sup>2</sup> 7 v rozsahu -10 až 5 pro xovou hodnotu. Skript spusťte přímo s uvedením interpretru v záhlaví skriptu.
- 3. Upravte předchozí skript tak, že se graf vykreslí do obrázku ve formátu png. Obrázek bude mít rozměry 640x480. Obrázek zobrazte pomocí příkazu **display**.
- 4. Zobrazte výsledek příkazu test pro terminál png a postscript.
- 5. Jaké terminály podporuje gnuplot (set terminal bez argumentu)?

#### **Praktická ukázka I**

**#!/usr/bin/env gnuplot**

**set terminal postscript enhanced eps color size 3.20,2.40 font "Arial" 14 dashlength 3**

```
set border lw 2
#set nokey
set bmargin 3.5
set rmargin 2.0
set encoding iso_8859_1
                     # ------------------------------------------------------------------------------
set output "Figure01a.eps"
set title "minimum QM / ABF / R_{EWALD} = 8 {\305}"
set xlabel "DD ({\305})"
set xrange[-1.0:2.0]
set xtics 0.5
set format x "%.1f"
set ylabel "{/Symbol D}A (kcal mol^{-1})"
set yrange[0:30]
set ytics 5
set format y "%g"
plot 'Figure01a/cut08_1ns/int' u 1:2 t "4x250ps" with l lw 4 lt 1 lc rgb "black", \
      'Figure01a/cut08_2ns/int' u 1:2 t "4x500ps" with l lw 4 lt 1 lc rgb "red"
```
#### **Výsledek**

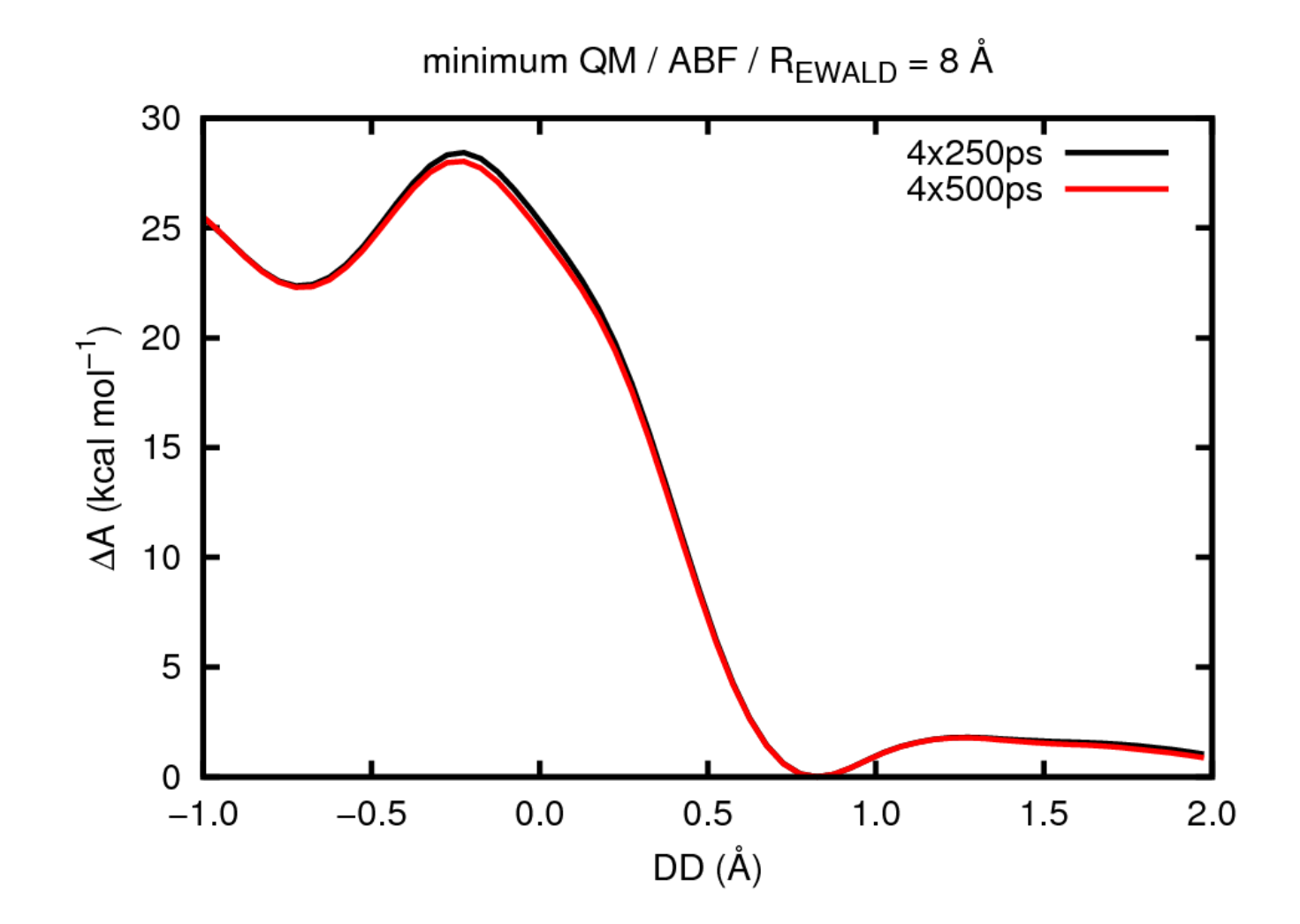

Palace C2110 Operační systém UNIX a základy programování horným horným horným horným horným horným horným horn

#### **Další ukázka**

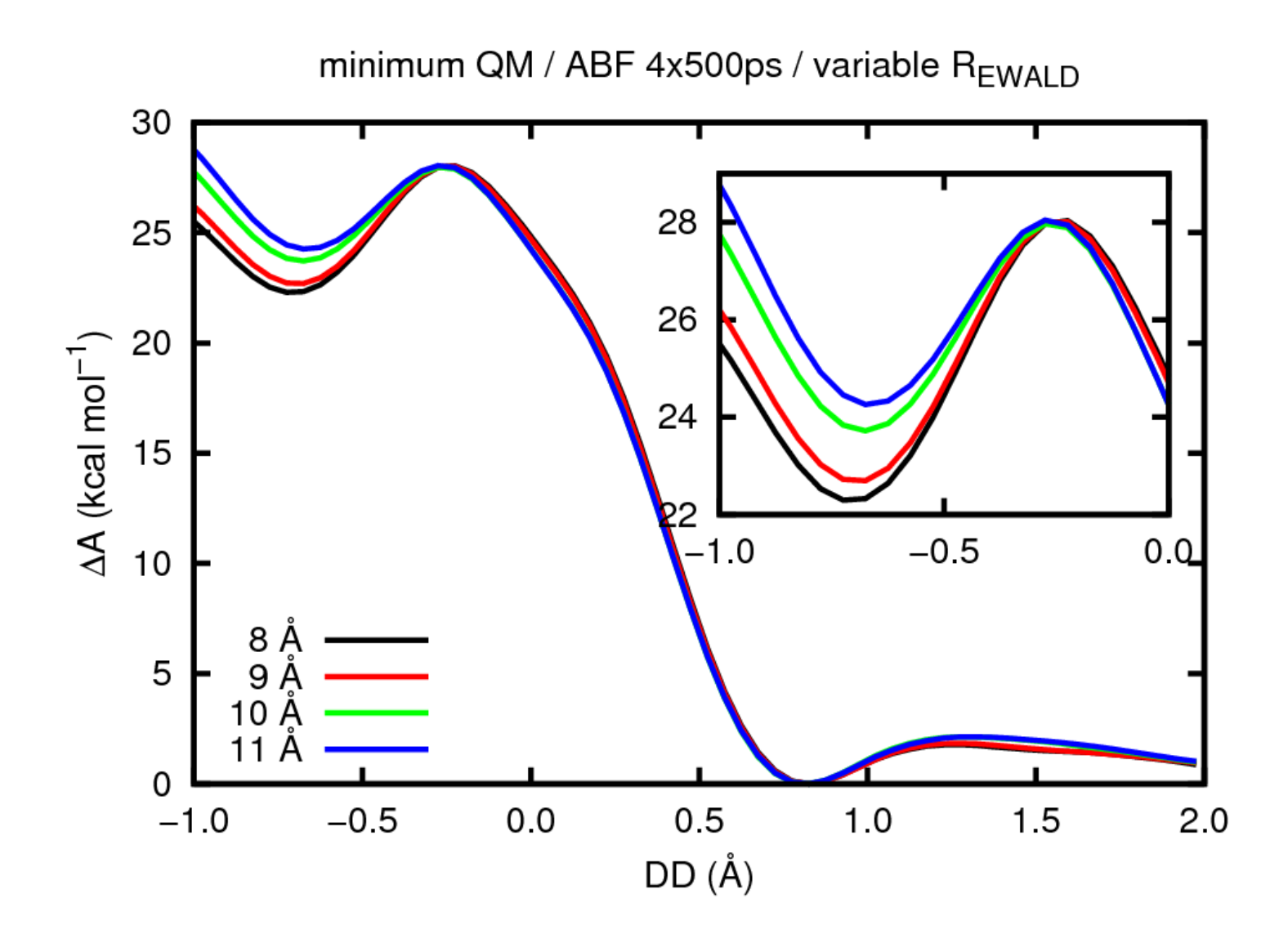